# Sistem Penentu Penilaian Siswa pada Kurikulum 2013 Menggunakan Algoritma Simple Additive Weighting (SAW) (Studi Kasus SDN Darmaga V Subang)

Anderias Eko Wijaya<sup>#1</sup>, Dadan Marwan<sup>\*2</sup>

*#1 Jurusan Teknik Informatika, STMIK Subang Jalan Marsinu No.5 Subang* #1ekowjy09@yahoo.com *\*2 Jurusan Teknik Informatika, STMIK Subang Jalan Marsinu No.5 Subang* \*2dadanmarwan95@gmail.com

*Abstract —* **The Curriculum of 2013 form students to conduct an observation, questioning and reasoning toward the lesson/ science which is taught. Students are given the subjects based on the theme that is integrated in order to have knowledge of the environment, life, and have a strong personal foundation in social life and had a better creativity. Teacher as a spearhead in the implementation of the curriculum supposedly able to draw on the curriculum of 2013 precisely in term of the process of assessment to improve students' competencies and furthermore it is expected to improve the quality of its graduates who are able to face the global challenge.** 

**In order to have an accurate assessment therefore it is needed / demanded a system to support an assessment decision by using Simple Additive Weighting method (SAW). Simple Additive Weighting method (SAW) is well-known as a weighted summation method.**

**The basic concept of Simple Additive Weighting (SAW) is looking at every alternative of weighted sum of all attributes. Simple additive weighting (SAW) method requires the normalization process of matrix (X) to a scale that can be compared with all the alternative ratings which is exist.**

**This the system is built by using PHP programming language and DBMS MySQL.**

*Keywords —* **DBMS MySQL, Kurikulum 2013, PHP, Simple Additive Weighting.**

## I. PENDAHULUAN

Keberhasilan pembangunan pendidikan yang berkualitas dipengaruhi oleh ketersediaan berbagai komponen pendukungnya. Salah satu di antaranya adalah kurikulum yang di kembangkan dan digunakan pada tataran satuan pendidikan. Tidak bisa dipungkiri bahwa perubahan kurikulum selalu mengarah pada perbaikan sistem pendidikan. Perubahan tersebut dilakukan karena dianggap

belum sesuai dengan harapan yang diinginkan sehingga perlu adanya revitalisasi kurikulum.

Terbitnya Kurikulum 2013 untuk semua satuan pendidikan dasar dan menengah, merupakan salah satu langkah sentral dan strategis dalam kerangka penguatan karakter menuju bangsa Indonesia yang madani. Kurikulum 2013 dikembangkan secara komprehensif, integratif, dinamis, akomodatif, dan antisipatif terhadap berbagai tantangan pada masa yang akan datang. Kurikulum 2013 didesain berdasarkan pada budaya dan karakter bangsa, berbasis peradaban, dan berbasis pada kompetensi. Dengan demikian, Kurikulum 2013 diyakini mampu mendorong terwujudnya manusia Indonesia yang bermartabat, beradab, berbudaya, berkarakter, beriman dan bertakwa kepada Tuhan Yang Maha Esa, berakhlak mulia, sehat, berilmu, cakap, kreatif, mandiri, dan menjadi warga negara yang demokratis, bertanggung jawab, serta mampu menghadapi berbagai tantangan yang muncul di masa depan [1].

Evaluasi belajar siswa disekolah penting dilakukan karena berkaitan dengan prestasi yang dicapai oleh setiap siswa. Dengan melakukan proses penilaian, maka prestasi yang dicapai setiap siswa dengan nilai baik, cukup, atau kurang bisa diketahui. Sistem yang disediakan oleh pemerintah pada pelaksanaan kurikulum 2013 di sekolah dirasa kurang efektif karena pada pelaksanaannya para guru mengeluhkan sistem kurikulum 2013 banyak terjadi perubahan.

Agar sistem untuk mengevaluasi dalam proses penilaian siswa berdasarkan kriteria-kriteria pengambilan keputusan dapat berjalan sesuai harapan bersama, maka perlu adanya sistem pengambil keputusan alternatif.

Peneletian ini menggunakan metode *Simple Additive Weighting Method* (SAW) yaitu metode penjumlahan terbobot. Konsep dasar metode SAW adalah mencari

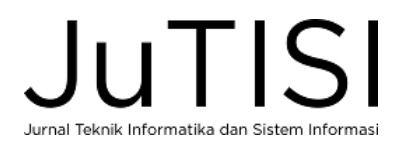

penjumlahan terbobot dari rating kinerja pada setiap alternatif dari semua atribut. metode SAW membutuhkan proses normalisasi matrik keputusan (X) ke suatu skala yang dapat diperbandingkan dengan semua rating alternatif yang ada [2].

# II. PUSTAKA

#### *A. Simple Additive Weighting (SAW)*

Metode SAW adalah salah satu metode dari *Multiple Attribute Decision Making* (FMADM) yang paling sering digunakan. Metode ini merupakan dasar dari sebagian metode *FMADM* yang seperti *AHP* dan *PROMETHEE* yang menghitung nilai akhir alternatif yang diberikan. Metode SAW sering juga dikenal istilah metode penjumlahan terbobot [2].

Konsep dasar metode *Simple Additive Weighting* (SAW) adalah mencari penjumlahan terbobot dari rating kinerja pada setiap alternatif pada semua atribut. Metode *Simple Additive Weighting* (SAW) membutuhkan proses normalisasi matriks keputusan (X) ke suatu skala yang dapat diperbandingkan dengan semua rating alternatif yang ada [2]. Metode ini merupakan metode yang paling terkenal dan paling banyak digunakan dalam menghadapi situasi. *Multiple Attribute Decision Making* (MADM). MADM itu sendiri merupakan suatu metode yang digunakan untuk mencari alternatif optimal dari sejumlah alternatif dengan kriteria tertentu [2].

Teknik dengan menggunakan metode SAW sering digunakankan pada analisis sensitivitas data yang mempunyai banyak kriteria dan dapat mengubah bobot dari atribut sehingga kita dapat menentukan perubahan akhir dalam pengambilan keputusan [3].

Langkah Penyelesaian *Simple Additive Weighting* (SAW) sebagai berikut [2]:

- a. Menentukan kriteria-kriteria yang akan dijadikan acuan dalam pengambilan keputusan, yaitu Ci.
- b. Menentukan rating kecocokan setiap alternatif pada setiap kriteria.
- c. Membuat matriks keputusan berdasarkan kriteria (Ci), kemudian melakukan normalisasi matriks berdasarkan persamaan yang disesuaikan dengan jenis atribut (atribut keuntungan ataupun atribut biaya) sehingga diperoleh matriks ternormalisasi R.
- d. Hasil akhir diperoleh dari proses perankingan yaitu penjumlahan dari perkalian matriks ternormalisasi R dengan vektor bobot sehingga diperoleh nilai terbesar yang dipilih sebagai alternatif terbaik (Ai) sebagai solusi. Formula untuk melakukan normalisasi tersebut adalah [2]:

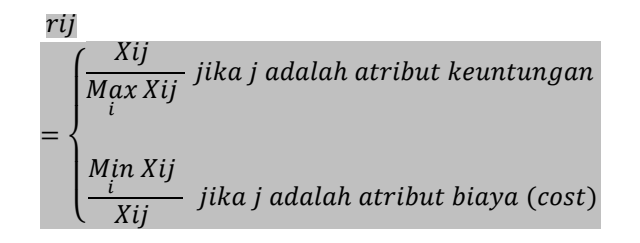

 $r_{ij}$  = rating kinerja ternormalisasi

 $Max X_{ij}$  = nilai maksimum dari setiap baris dan kolom

Man  $X_{ij}$  = nilai minimum dari setiap baris dan kolom

 $X_{ij}$  = baris dan kolom dari matriks

Dengan rij adalah rating kinerja ternormalisasi dari alternatif Ai pada atribut Cj; i =1,2,...m dan j = 1,2,...,n. Nilai preferensi untuk setiap alternatif (Vi) diberikan sebagai [2] :

$$
Vi = \sum_{j=1}^{n} Wj Rij
$$

 $Vi = nilai akhir alternatif$ 

 $Wi = bobot vane telah ditentukan$ 

 $Rij = normalisasi$  matriks

 $V_i$  merupakan rangking untuk setiap alternatif,  $W_i$  adalah nilai bobot dari setiap kriteria dan  $R_{ij}$  adalah nilai rating kinerja ternomalisasi. Nilai V<sup>i</sup> yang lebih besar mengindikasikan bahwa alternatif Ai lebih terpilih [2].

#### *B. Sistem Pendukung Keputusan*

Sistem pendukung keputusan (SPK) adalah salah satu cara mengorganisir informasi (melibatkan penggunaan basis data) yang dimaksudkan untuk digunakan dalam membuat keputusan. SPK dirancang untuk pendekatan menyelesaikan masalah para pembuat keputusan dan kebutuhan-kebutuhan aplikasi, tetapi tidak untuk menggantikan keputusan maupun membuat suatu keputusan untuk pengguna [4].

Sistem pendukung keputusan (SPK) adalah bagian dari sistem informasi berbasis komputer, termasuk sistem berbasis pengetahuan (manajemen pengetahuan) yang dipakai untuk mendukung pengambilan keputusan dalam suatu organisasi atau sebuah perusahaan [5]. Teori umum yang mendasari *Decision Support Systems (DSS)*. Dapat dikatakan komputer yang mengolah data menjadi informasi untuk mengambil keputusan daru masalah baik yang bersifat terstruktur, tidak terstruktur, maupun semiterstruktur [5].Sistem pendukung pengambilan keputusan kelompok (DSS) adalah sistem berbasis komputer yang interaktif, yang membantu pengambil keputusan dalam menggunakan data dan model untuk menyelesaikan masalah yang tidak terstruktur [6]. Sistem pendukung membantu pengambilan keputusan manajemen dengan menggabungkan data, model-model dan alat-alat analisis yang komplek, serta perangkat lunak yang akrab dengan tampilan pengguna ke dalam satu sistem yang memiliki kekuatan besar yang dapat mendukung pengambilan keputusan yang semi atau tidak terstruktur [6].

Adapun komponen-komponen dari sistem pendukung keputusan adalah sebagai berikut [7]:

- *a.* Manajemen Data, mencakup database yang mendukung data yang relevan dan diatur oleh sistem yang disebut *Database Management System (DBMS).*
- b. Manajemen Model, merupakan paket perangkat lunak yang memasukan model-model finansial, statistik, ilmu manajemen atau model kuantitatif yang lain yang menyediakan kemampuan analisa sistem dan management software yang terkait.
- c. Antarmuka Pengguna, media interaksi antara sistem dengan pengguna, sehingga pengguna dapat berkomunikasi dan memberikan perintah pada sistem pendukung keputusan melalui subsistem ini.
- d. Subsistem Berbasis Pengetahuan, subsistem yang mendukung subsistem lain atau bertindak sebagai komponen yang berdiri sendiri.

Sistem pendukung keputusan dapat memberikan berbagai manfaat atau keuntungan bagi pemakainya. Keuntungn yang dimaksud diantaranya meliputi [7]:

- a. Sistem pendukung keputusan memperluas kemampuan pengambilan keputusan dalam memproses data/informasi bagi pemakainya.
- b. Sistem pendukung keputusan membantu pengambilan keputusan dalam hal penghematan waktu yang dibutuhkan untuk memecahkan masalah terutama berbagai masalah yang sangat kompleks dan tidak terstruktur.
- c. Sistem pendukung keputusan dapat menghasilkan solusi dengan lebih cepat serta hasilnya dapat diandalkan.
- d. Walaupun suatu sistem pendukung keputusan, mungkin saja tidak mampu memecahkan masalah yang dihadapi oleh pengambil keputusan, namun dapat dijadikan stimulan bagi pengambil keputusan dalam memahami persoalannya. karena sistem ini mampu menyajikan berbagai alternatif.
- e. Sistem pendukung keputusan dapat menyediakan bukti tambahan untuk memberikan pembenaran sehingga dapat memperkuat posisi pengambil keputusan.

# *C. Basis Data*

Basis data (*Database*) merupakan kumpulan *file* yang saling berelasi, relasi tersebut biasa ditunjukan dengan kunci dari tiap-tiap *file* yang ada [8]. Suatu database menujukan suatu kumpulan data yang dipakai dalam satu lingkup instansi pemerintah, swasta atau organisasi.

Perancangan basis data merupakan langka untuk menentukan basis data yang diharapkan dapat mewakili seluruh kebutuhan pengguna.

Komponen penting yang ada dalam perancangan basis data antara lain:

- a. *Entitas* merupakan objek atau kejadian yang mewakili sesuatu yang nyata dan dapat dibedakan dari sesuatu yang lain. Pada model rasional, *entitas* akan menjadi tabel.
- b. Atribut merupakan item data yang menjadi bagian dari suatu *entitas* atau yang mendiskripsikan karakteristik (*property*) dari entitas.
- c. *Field* adalah sebuah unit data yang berisi satu atau lebih karakter *(byte)*. *Field* merupakan unit terkecil dari informasi berharga dalam *database*. setiap *field* memiliki nama *field* yang menggambarkan jenis data yang harus dimasukkan ke dalam *field.* Contoh *field* adalah nama pertama, alamat jalan, atau jenis kelamin.
- d. *Record* adalah sekumpulan *field-field* yang saling berkaitan menginformasikan tentang suatu *entity* secara lengkap, satu *record* mewakili satu data atau informasi tentang seseorang misalnya, NIM, nama, jurusan.
- e. Data *value* (nilai atau isi data) adalah data aktual atau informasi yang disimpan pada setiap data elemen atau atribut.
- f. *File* adalah kumpulan *record-record* sejenis yang mempunyai panjang elemen yang sama, atribut yang sama namun berbeda-beda data *value*nya.
- g. Integritas referensi adalah aturan-aturan yang mengatur hubungan antara kunci primer (*Primary key*) dan kunci tamu (*Foregin key*) tujuan integritas referensial adalah untuk menjamin agar elemen dalam satu tabel yang menunjuk kesuatu pengenal unik pada suatu baris pada tabel lain benar-benar menunjuk kesuatu nilai yang memang ada.
- h. Kunci Kandidat adalah kunci secara unik (tidak mungkin kembar) dapat dipakai untuk mengidentifikasikan suatu baris (nilai atribut) dalam tabel.
- i. Hubungan adalah asosiasi atau kaitan antara dua entitas.
- j. Domain adalah himpunan nilai yang berlaku bagi suatu atribut.
- k. Kunci Primer (*primary key*) adalah kunci kandidat yang dipilih sebagai kunci utama untuk mengidentifikasikan baris dalam tabel.
- l. kunci tamu (*foregin key*) adalah sembarang atribut yang menunjuk ke kunci primer pada tabel.

# *D. Kurikulum Sekolah 2013*

Secara etimologis, kurikulum berasal dari kata dalam Bahasa Latin curerer yaitu pelari, dan curere yang artinya tempat berlari. Pada awalnya kurikulum adalah suatu jarak yang harus ditempuh oleh pelari mulai dari garis start sampai dengan finish [9]. Kemudian pengertian kurikulum tersebut digunakan dalam dunia pendidikan, dengan pengertian sebagai rencana dan pengaturan tentang sejumlah mata pelajaran yang harus dipelajari peserta didik dalam menempuh pendidikan di lembaga pendidikan.

Pengertian Kurikulum Menurut UU No. 20 Tahun 2003: Kurikulum adalah seperangkat rencana dan pengaturan mengenai tujuan, isi, dan bahan pelajaran serta cara yang digunakan sebagai pedoman penyelenggaraan kegiatan pembelajaran untuk mencapai tujuan pendidikan nasional.

Kurikulum 2013 adalah kurikulum yang melakukan penyederhanaan, dan tematik-integratif, menambah jam pelajaran dan bertujuan untuk mendorong peserta didik atau siswa, mampu lebih baik dalam melakukan observasi, bertanya, bernalar, dan mengkomunikasikan (mempresentasikan), apa yang mereka peroleh atau mereka ketahui setelah menerima materi pembelajaran dan diharapkan siswa kita memiliki kompetensi sikap, keterampilan, dan pengetahuan jauh lebih baik [10]. Mereka akan lebih kreatif, inovatif, dan lebih produktif, sehingga nantinya mereka bisa sukses dalam menghadapi berbagai persoalan dan tantangan di zamannya, memasuki masa depan yang lebih baik.

# *1) Karakteristik kurikulum 2013[11]*

Dalam kurikulum 2013 memiliki karakteristik diantaranya:

- a. Isi atau konten kurikulum yaitu kompetensi dinyatakan dalam bentuk Kompetensi Inti (KI) satuan pendidikan dan kelas, dirinci lebih lanjut dalam Kompetensi Dasar (KD) mata pelajaran.
- b. Kompetensi Inti (KI) merupakan gambaran secara kategorial mengenai kompetensi dalam aspek sikap, pengetahuan, dan keterampilan (kognitif dan psikomotor) yang harus dipelajari peserta didik untuk suatu jenjang sekolah, kelas dan mata pelajaran.
- c. Kompetensi Dasar (KD) merupakan kompetensi yang dipelajari peserta didik untuk suatu tema untuk SD/MI, dan untuk mata pelajaran di kelas tertentu untuk SMP/MTS, SMA/MA, SMK/MAK.
- d. Kompetensi Inti dan Kompetensi Dasar dijenjang pendidikan menengah diutamakan pada ranah sikap sedangkan pada jenjang pendidikan menengah berimbang antara sikap dan kemampuan intelektual (kemampuan kognitif tinggi).
- e. Kompetensi Inti menjadi unsur organisatoris (organizing elements) Kompetensi Dasar yaitu semua KD dan proses pembelajaran

dikembangkan untuk mencapai kompetensi dalam Kompetensi Inti.

- f. Kompetensi Dasar yang dikembangkan didasarkan pada prinsip akumulatif saling memperkuat (reinforced) dan memperkaya (enriched) antar mata pelajaran dan jenjang pendidikan (organisasi horizontal dan vertikal) diikat oleh kompetensi inti.
- g. Silabus dikembangkan sebagai rancangan belajar untuk satu tema (SD). Dalam silabus tercantum seluruh KD untuk tema atau mata pelajaran di kelas tersebut.
- h. Rencana Pelaksanaan Pembelajaran dikembangkan dari setiap KD yang untuk mata pelajaran dan kelas tersebut.

*2) Prinsip-prinsip pelaksanaan dalam kurikulum 2013[11]*

Pelaksanaan pembelajaran berdasarkan Permendikbud nomor 65 tahun 2013 tentang standar proses adalah sebagai berikut:

Pelaksanaan pembelajaran merupakan implementasi dari RPP, meliputi kegiatan pendahuluan, inti dan penutup

- a. Kegiatan Pendahuluan
	- Dalam kegiatan pendahuluan, guru:
	- **-** menyiapkan peserta didik secara psikis dan fisik untuk mengikuti proses pembelajaran;
	- **-** memberi motivasi belajar siswa secara kontekstual sesuai manfaatdan aplikasi materi ajar dalam kehidupan sehari-hari, denganmemberikan contoh dan perbandingan lokal, nasional dan internasional;
	- **-** mengajukan pertanyaan-pertanyaan yang mengaitkan pengetahuan sebelumnya dengan materi yang akan dipelajari;
	- **-** menjelaskan tujuan pembelajaran atau kompetensi dasar yang akan dicapai;
	- **-** menyampaikan cakupan materi dan penjelasan uraian kegiatan sesuai silabus.
- b. Kegiatan Inti

Kegiatan inti menggunakan model pembelajaran, metode pembelajaran, media pembelajaran, dan sumber belajar yang disesuaikan dengan karakteristik peserta didik dan mata pelajaran. Pemilihan pendekatan tematik dan/atau tematik terpadu dan/atau saintifik dan/atau inkuiri dan penyingkapan (*discovery)* dan/atau pembelajaran yang menghasilkan karya berbasis pemecahan masalah *(project basedlearning)*  disesuaikan dengan karakteristik kompetensi dan jenjang pendidikan.

> **-** Sikap, Sesuai dengan karakteristik sikap, maka salah satu alternatif yang dipilih adalah proses afeksi mulai dari menerima, menjalankan, menghargai, menghayati, hingga mengamalkan. Seluruh aktivitas pembelajaran berorientasi pada

tahapan kompetensi yang mendorong siswa untuk melakuan aktivitas tersebut.

- **-** Pengetahuan, pengetahuan dimiliki melalui aktivitas mengetahui, memahami, menerapkan, menganalisis, mengevaluasi, hingga mencipta. Karakteritik aktivititas belajar dalam domain pengetahuan ini memiliki perbedaan dan kesamaan dengan aktivitas belajar dalam domain keterampilan. Untuk memperkuat pendekatan saintifik, tematik terpadu, dan tematik sangat disarankan untuk menerapkan belajar berbasis penyingkapan/penelitian (*discovery/inquiry learning*).
- **-** Untuk mendorong peserta didikmenghasilkan karya kreatif dan kontekstual, baik individual maupun kelompok, disarankan menggunakan pendekatan pembelajaran yang menghasilkan karya berbasis pemecahan masalah (*project based learning*).
- **-** Keterampilan, keterampilan diperoleh melalui kegiatan mengamati, menanya, mencoba, menalar, menyaji, dan mencipta. Seluruh isi materi (topic dan subtopik) mata pelajaran yang diturunkan dari keterampilan harus mendorong siswa untuk melakukan proses pengamatan hingga penciptaan. Untuk mewujudkan keterampilan tersebut perlu melakukan pembelajaran yang menerapkan modus belajar berbasis penyingkapan/penelitian *(discovery/inquirylearning)* dan pembelajaran yang menghasilkan karya berbasis pemecahan masalah *(project based learning).*
- c. Kegiatan penutup, dalam kegiatan penutup, guru bersama siswa baik secara individual maupun kelompok melakukan refleksi untuk mengevaluasi:
- a. seluruh rangkaian aktivitas pembelajaran dan hasilhasil yang di peroleh untuk selanjutnya secara bersama menemukan manfaat langsung maupun tidak langsung dari hasil pembelajaran yang telah berlangsung;
- b. memberikan umpan balik terhadap proses dan hasil pembelajaran;
- c. melakukan kegiatan tindak lanjut dalam bentuk pemberian tugas, baik tugas individual maupun kelompok;
- d. menginformasikan rencana kegiatan pembelajaran untuk pertemuan berikutnya.

## III. PEMBAHASAN

## *A. Perhitungan Klasisfikasi SAW*

Dalam mengimplementasikan metode *Simple Additive Weighting* dalam menentukan keberhasilan siswa pada kurikulum 2013 ini maka hal pertama yang harus dilakukan yaitu menghitung bobot setiap kriteria untuk mencari alternatif yang diinginkan.

Sebagai contoh, dibawah ini perhitungan setelah dilakukan penilaian pada satu mata pelajaran matematika salah satu siswa di SDN Darmaga V.

Pada penelitian ini alternatif tema ditandai dengan A1 sampai A5, dengan uraian sebagai berikut :

$$
A1 = \text{Tema } 1 \qquad A2 = \text{Tema } 2 \qquad A3 = \text{Tema } 3
$$

 $A4 =$ Tema 4  $A5 =$ Tema 5

Bobot setiap tema yang telah ditentukan  $= 1$ . Indikator ketentuan nilai ditandai dengan C1 sampai

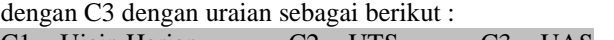

 $C1 = Ujain Harian$   $C2 = UTS$   $C3 = UAS$ Sedangkan bobot preferensi atau tingkat kepentingan pada setiap indikator nya sebagai berikut :

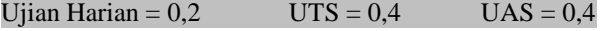

#### TABEL I

CONTOH DATA NILAI PELAJARAN SATU SISWA PADA KURIKULUM 2013

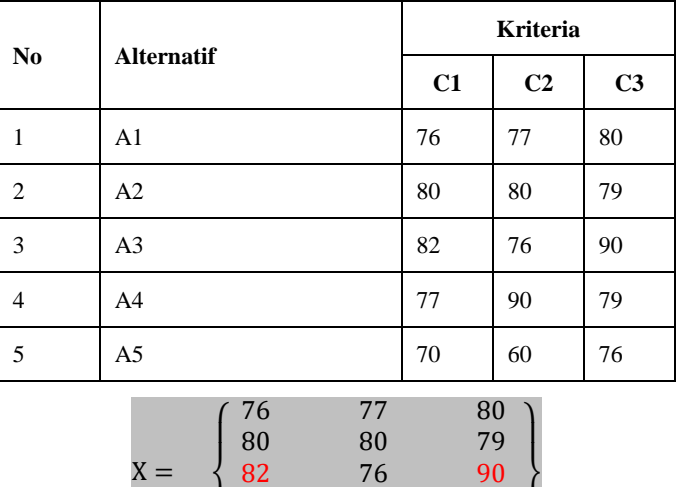

77 90 79 70 60 76 }

 $\mathbf{I}$  $\mathbf{I}$ 

Normalisasi Matriks X menggunakan persamaan 1:

 $\sqrt{2}$  $\mathsf{I}$  $\mathbf{I}$ 

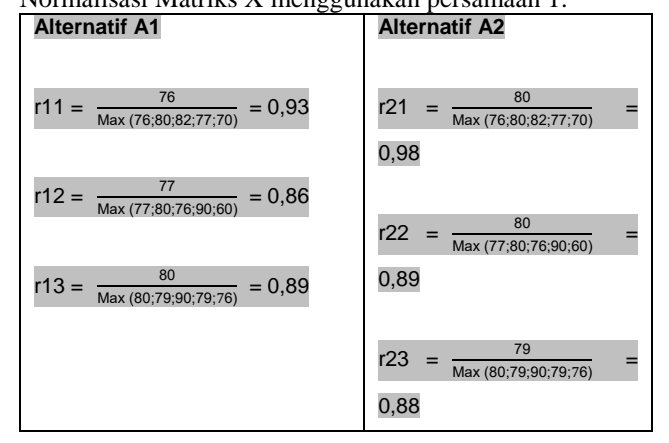

Jurnal Teknik Informatika dan Sistem Informas

*Jurnal Teknik Informatika dan Sistem Informasi e-ISSN : 2443-2229 Volume 2 Nomor 2 Agustus 2016*

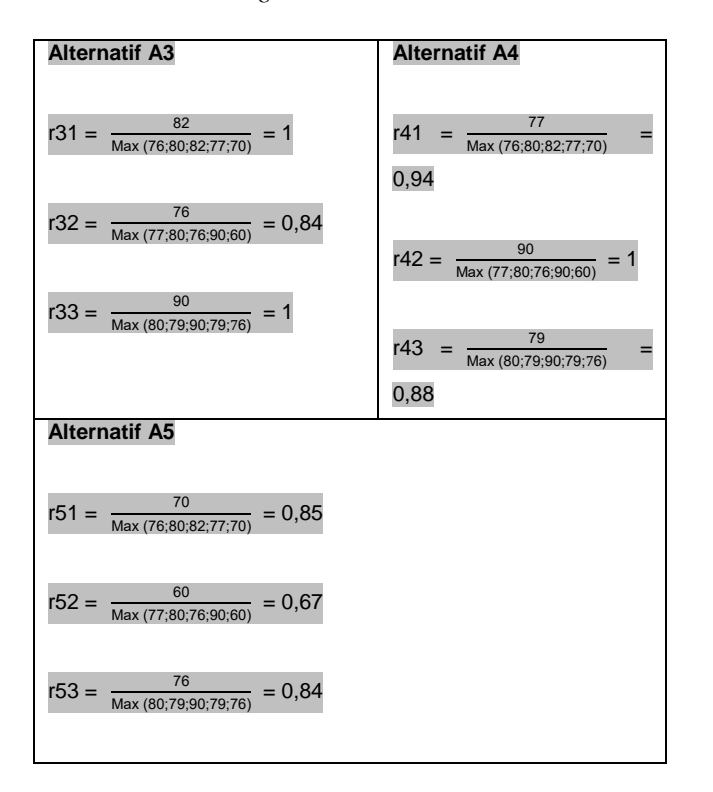

Mencari alternatif menggunakan persamaan 2:  $V1 = (0.93 \times 0.2) + (0.86 \times 0.4) + (0.89 \times 0.4) = 0.88$  $V2=(0.98 \times 0.2) + (0.89 \times 0.4) + (0.88 \times 0.4) = 0.90$  $V3 = (1 \times 0.2) + (0.84 \times 0.4) + (1 \times 0.4) = 0.94$  $V4 = (0.94 \times 0.2) + (1 \times 0.4) + (0.88 \times 0.4) = 0.94$  $V5=(0,85 \times 0,2) + (0,67 \times 0,4) + (0,84 \times 0,4) = 0,78$ 

Mencari rangking penilaian menggunakan persamaan 2:  $V = (V1x1) + (V2x1) + (V3x1) + (V4x1) + (V5x1)$  $V = (0,88x1)+(0,90x1)+(0,94x1)+(0,94x1)+(0,78x1) = 4,44$ Nilai akhir: **B**

Daftar penentuan nilai akhir:  $V \geq 4.66 \rightarrow (SB - \text{sangat bagus})$ ,  $V \geq 3.66 \rightarrow (B - \text{bagus})$ ,  $V \geq 2.66 \rightarrow (C$  - cukup),  $V \leq 2.65 \rightarrow (K - \text{kurang}).$ 

## *B. Perancangan Sistem*

Pada DFD level 1 ini terdapat tujuh simpanan data, yaitu user untuk menyimpan data user, siswa untuk menyimpan data siswa, nilai untuk menyimpan data nilai siswa, maxnilai hasil penentuan nilai tertinggi dari kriteria yang ditentukan, normalisasi berisi hasil normalisasi nilai, pembobotan berisi nilai pembobotan dan keputusan hasil dari perhitungan SAW.

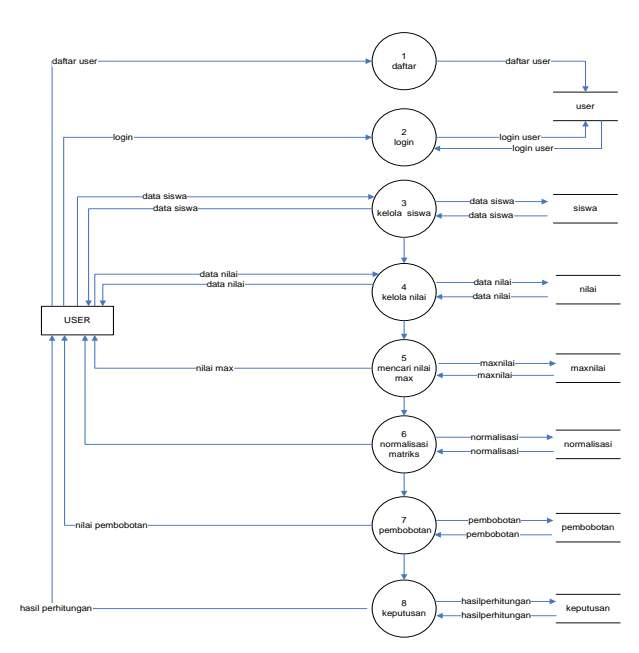

Gambar 1. Data Flow Diagram Level 1

Pada gambar DFD Level 2 proses 2 Siswa ini terdapat lima proses, yaitu proses input, tampil, update, cari, dan hapus data siswa.

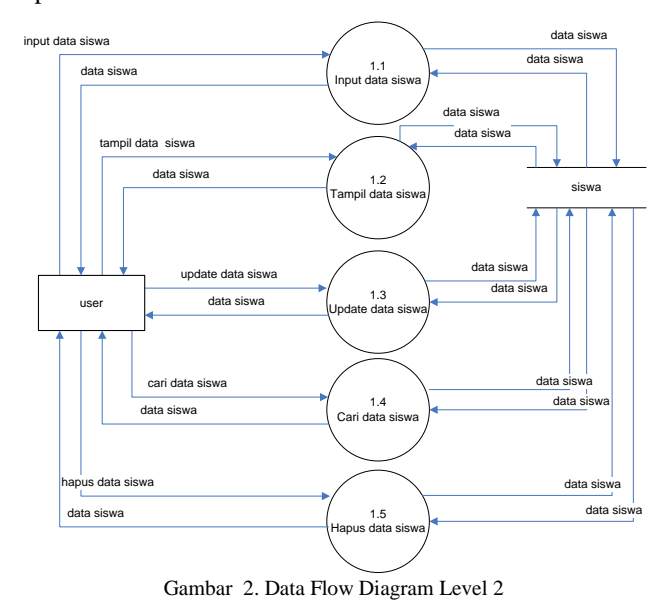

Pada gambar DFD Level 2 proses 3 Nilai ini terdapat lima proses, yaitu proses input, tampil, update, cari, dan hapus data nilai.

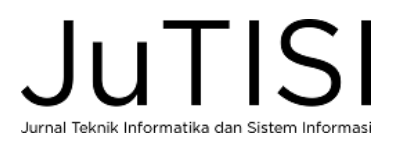

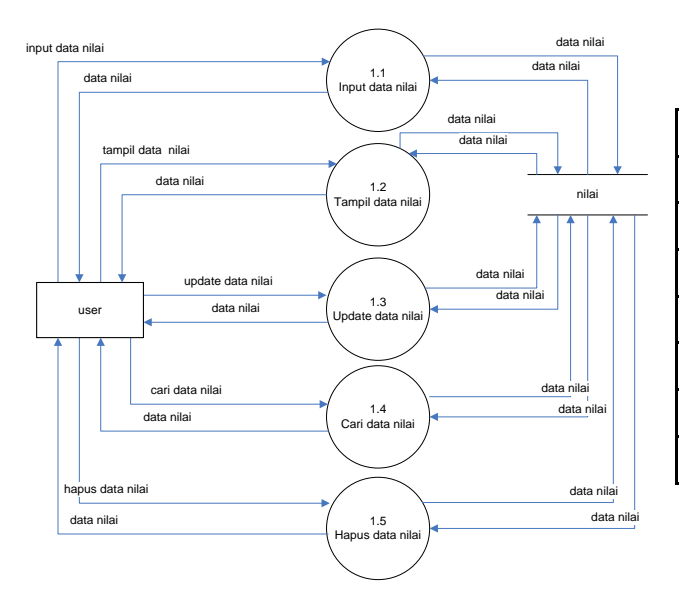

Gambar 3. Data Flow Diagram Level 2 proses 3

## *C. Implementasi Sistem*

*1. Database :*

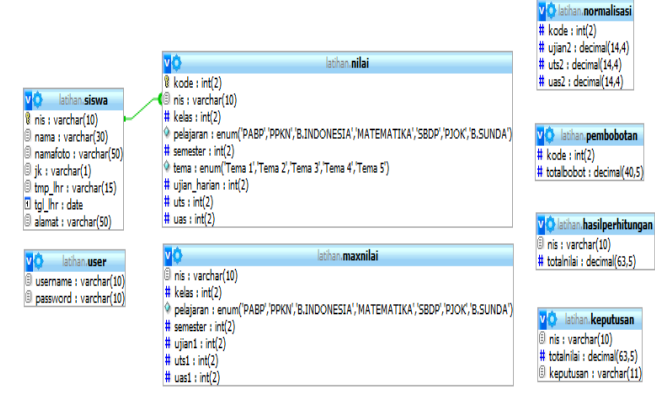

#### Gambar 4. Database

Terdapat delapan tabel dalam Implementasikan metode *Simple Additive Weighting* dalam sistem penentu penilaian siswa pada kurikulum 2013 ini. Diantara delapan tabel tersebut terdapat lima *view* yang mendukung perhitungan dengan metode *Simple Additive Weighting*, yaitu : tabel maxnilai, tabel normalisasi, tabel pembobotan, tabel hasilperhitungan dan tabel kesimpulan.

#### TABEL II

STRUKTUR TABEL USER

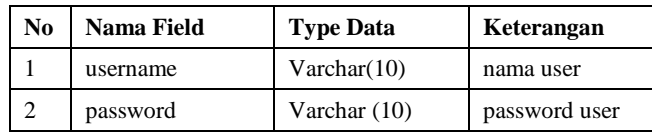

## *e-ISSN : 2443-2229 Jurnal Teknik Informatika dan Sistem Informasi Volume 2 Nomor 2 Agustus 2016*

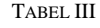

STRUKTUR TABEL SISWA

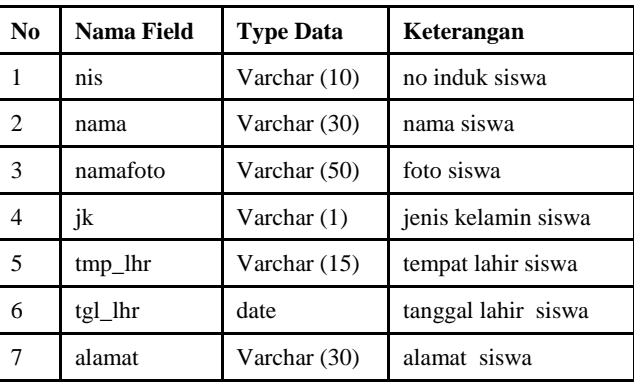

#### TABEL IV

## STRUKTUR TABEL NILAI

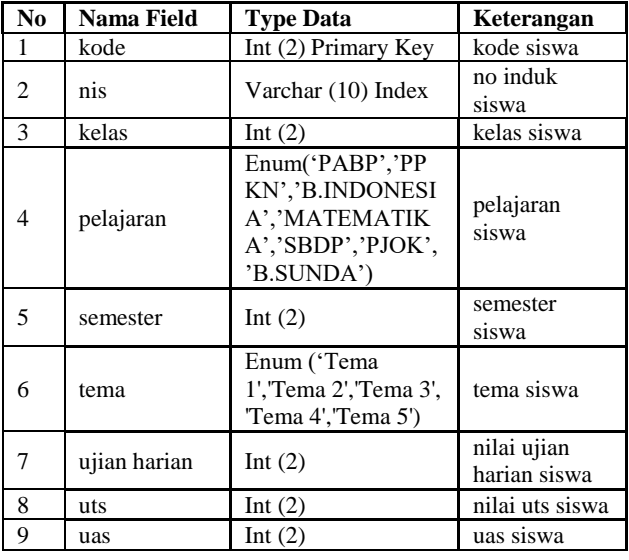

## TABEL V

## STRUKTUR TABEL MAXNILAI

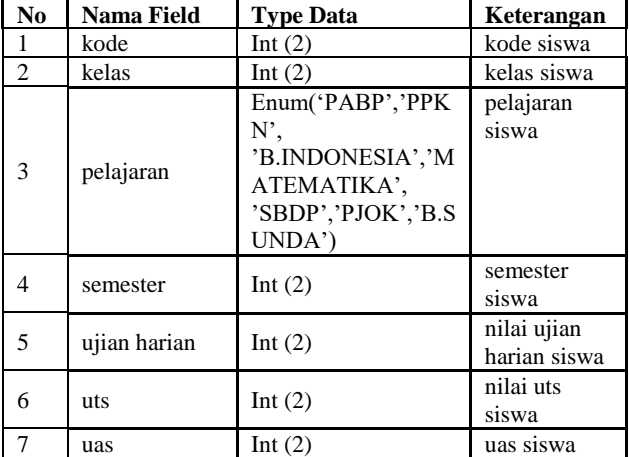

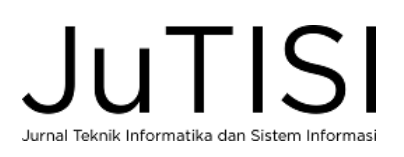

STRUKTUR TABEL NORMASASI

| No | Nama Field | <b>Type Data</b> | Keterangan                  |
|----|------------|------------------|-----------------------------|
|    | kode       | Int $(2)$        | kode siswa                  |
|    | ujian2     | Decimal $(14,4)$ | nilai ujian harian<br>siswa |
|    | uts2       | Decimal $(14,4)$ | nilai uts siswa             |
|    | uas2       | Decimal (14,4)   | uas siswa                   |

TABEL VII

STRUKTUR TABEL PEMBOBOTAN

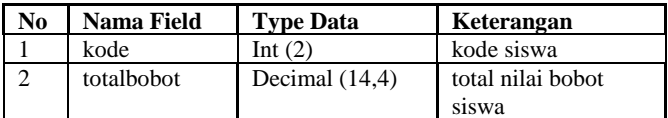

TABEL VIII

## STRUKTUR TABEL HASIL PERHITUNGAN

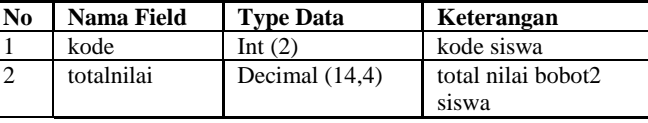

TABEL IX

#### STRUKTUR TABEL KEPUTUSAN

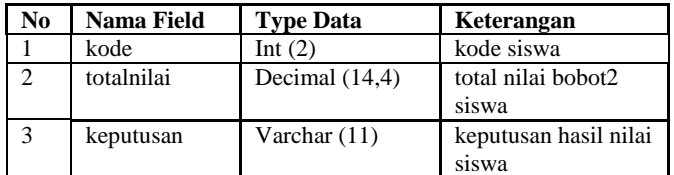

**-** Membuat tabel view maxnilai mysql> create view maxnilai as select nis,kelas,pelajaran,semester,max(ujian\_harian)as ujian1,max(uts)as uts1,max(uas)as uas1 from nilai GROUP BY nis;

Query OK, 0 rows affected (0.44 sec)

- **-** Membuat tabel view normalisasi mysql> CREATE VIEW normalisasi AS(SELECT kode, (ujian\_harian / ujian1) as ujian2 , (uts / uts1)as uts2 , (uas / uas1)as uas2 FROM nilai,maxnilai GROUP BY kode); Query OK, 0 rows affected (0.08 sec)
- **-** Membuat tabel view pembobotan mysql> CREATE VIEW pembobotan AS(SELECT normalisasi.kode, SUM(ujian2 \* 0.2)+(uts2  $*$  0.4)+(uas2  $*$  0.4)as totalbobot FROM normalisasi GROUP BY kode); Query OK, 0 rows affected (0.05 sec)
- **-** Membuat tabel view hasilperhitungan mysql> CREATE VIEW hasilperhitungan AS(SELECT maxnilai.nis,

SUM(totalbobot\*1)as totalnilai FROM maxnilai,pembobotan GROUP BY nis); Query OK, 0 rows affected (0.11 sec)

## *2. Form Login Admin:*

Berikut tampilan daftar dan *Login Admin*

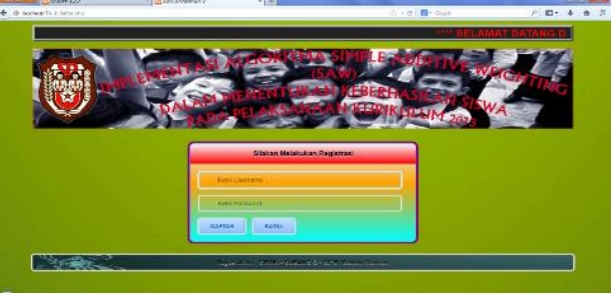

Gambar 5. Form Login Admin

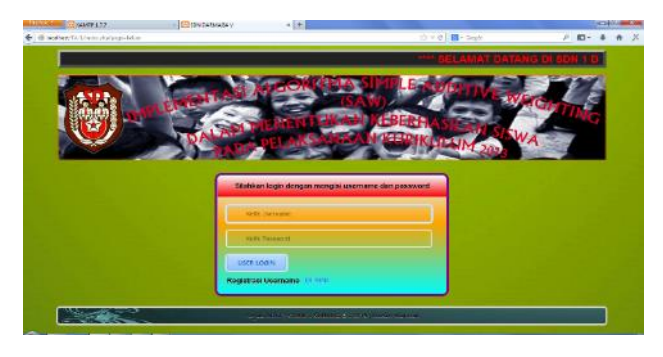

Gambar 6. Form Login User

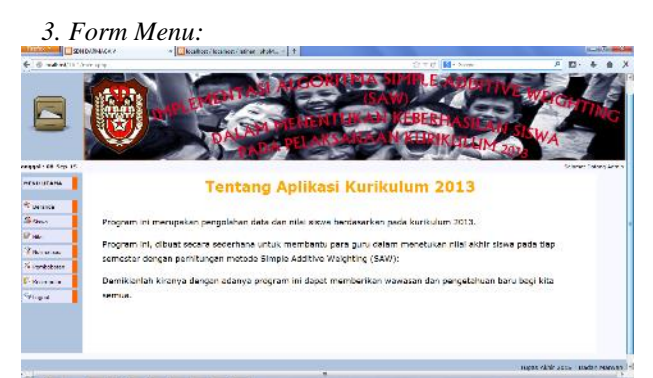

Gambar 7. Beranda

Pada halaman utama terdapat tujuh menu, yaitu : tombol beranda, siswa, nilai, normalisasi, pembobotan, kesimpulan dan *logout*.

Fungsi dari tombol beranda yaitu untuk menampilkan informasi aplikasi, tombol siswa yaitu untuk masuk ke dalam halaman *form input* data siswa, tombol nilai yaitu untuk masuk ke dalam *form input* data nilai, tombol normalisasi yaitu untuk menampilkan data nilai hasil normalisasi, tombol pembobotal yaitu untuk menampilkan data nilai yang sudah dilakukan pembobotan, tombol kesimpulan yaitu untuk menampilkan data nilai hasil akhir dari perhitungan SAW.

Pilih menu siswa maka akan muncul menu untuk Input Data Siswa

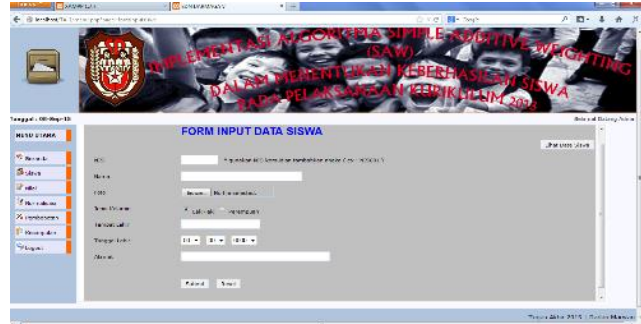

Gambar 8. Form Input Data Siswa

Pilih menu siswa, di pojok kanan atas menu input data siswa terdapat tombol Lihat Data Siswa tekan tombol maka akan muncul Data siswa seperti pada gambar.

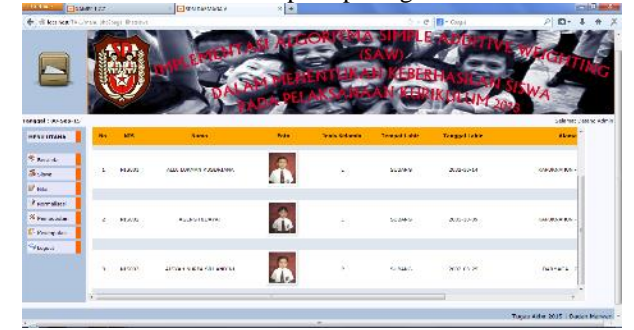

Gambar 9. Form Data Siswa

Pada *form* tampil data siswa terdapat empat tombol aksi, kemudian pilih dan tekan "Detail"

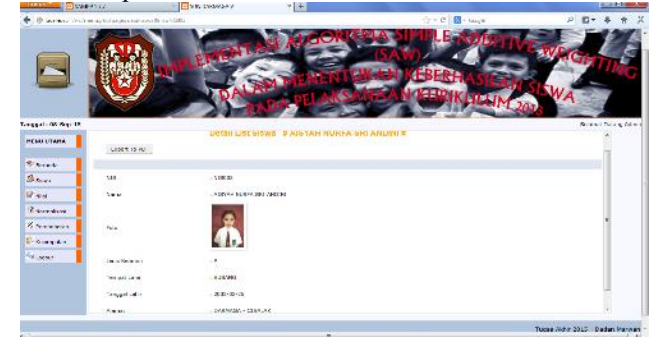

Gambar 10. Form Detail Data Siswa

Pada *form* tampil data siswa terdapat empat tombol aksi, kemudian pilih dan tekan "Cari"

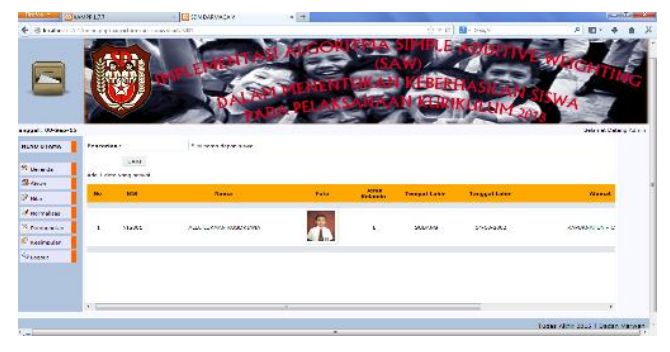

Gambar 11. Form Cari Data Siswa

## *4. Form Nilai:*

Pilih menu nilai maka akan muncul menu untuk Input Data Nilai .<br>Galeri

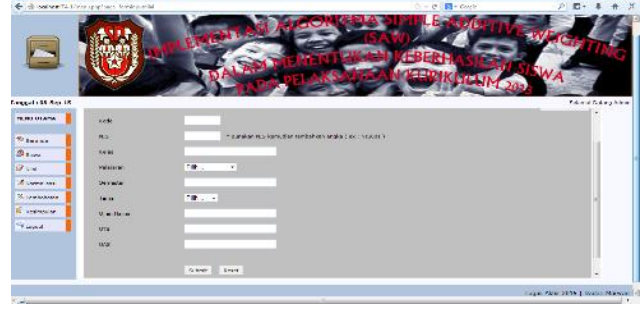

Gambar 12. Form Menu Input Data Nilai Siswa

Pilih menu nilai, di pojok kanan atas menu input data nilai terdapat tombol Lihat Data Nilai tekan tombol maka akan muncul Data Nilai seperti pada gambar.

| → B localhost/TA-1/menu pho/pron=lihabilar |                |      |            |                          |                         |                | ☆ v C B + Graph |              | p<br>Ð                          |  |
|--------------------------------------------|----------------|------|------------|--------------------------|-------------------------|----------------|-----------------|--------------|---------------------------------|--|
|                                            |                |      |            |                          |                         |                |                 |              |                                 |  |
| Tanggal: 68-Sep-15                         |                |      |            |                          |                         |                |                 |              | Selamat Datang Admi             |  |
| HENU UTAHA                                 |                |      |            |                          | <b>Data Nilai Siswa</b> |                |                 |              |                                 |  |
| <sup>4</sup> Beranda                       |                |      |            |                          |                         |                |                 |              |                                 |  |
| $\Delta$ pass                              | Export To PDF  |      |            |                          |                         |                |                 |              |                                 |  |
| <b>IF</b> NIO                              | No             | Kode | <b>NIS</b> | <b>Kelas</b>             | Pelateran               | Semester       | Tema            | Utian Hartan | <b>UTS</b>                      |  |
| Z numateau                                 |                | 101  | NISO01     | $\overline{\phantom{a}}$ | <b>MATEMATIKA</b>       | $\overline{z}$ | Tems 1          | 76           | 77                              |  |
| % Pembubotan                               | $\overline{z}$ | 102  | N15001     | ×.                       | MATEMATIKA              | $\bar{z}$      | Tems 2          | $_{\infty}$  | 80                              |  |
| <b>C</b> Kesmpulan                         |                |      |            |                          |                         |                |                 |              |                                 |  |
| <b>Gy Logeuri</b>                          |                | 103  | 103001     | $\overline{\phantom{a}}$ | MATEMATIKA              | z              | Tema 3          | 12           | 76                              |  |
|                                            | ×              | 104  | N15001     | 5                        | MATEMATIKA              | ž              | Tema 4          | 72           | 50                              |  |
|                                            |                | 105  | N15001     | x                        | MATEMATICA              | ×              | Tems 5          | 70           | 50                              |  |
|                                            |                |      |            |                          |                         |                |                 |              |                                 |  |
|                                            | $\sim$         |      |            |                          | $\sim$                  |                |                 |              |                                 |  |
|                                            |                |      |            |                          |                         |                |                 |              | Tugas Akhir 2015   Dadan Marwar |  |

Gambar 13. Form Menu Input Data Nilai Siswa

Pada *form* tampil data nilai terdapat empat tombol aksi, kemudian pilih dan tekan "Detail"

| focalhost TA-3/menuphulpage-pistulinisibiode.(35)<br>$\frac{1}{2}$ |               | $C_7 = C$ $B - G$ ogie             |                             |
|--------------------------------------------------------------------|---------------|------------------------------------|-----------------------------|
|                                                                    |               |                                    |                             |
| Tanggal : 08-Sep-15                                                |               |                                    | <b>Belamat Datang Azimi</b> |
| HENU UTAHA                                                         | Export To PDF | Detail List Nilai Siswa # NIS001 # |                             |
| <sup>95</sup> Seranda                                              |               |                                    |                             |
| <b>Sister</b>                                                      | Kode          | $-1352$                            |                             |
| <b>Philai</b>                                                      | NIS           | $+505001$                          |                             |
| <b><i>Engineering</i></b>                                          | Keles         | 15                                 |                             |
| % Pembobotan                                                       | Pelajaran     | I MATEMATIKA                       |                             |
| C keinputer                                                        | Seneder       | (1, 2)                             |                             |
| <b>Sy Lagout</b>                                                   | Terra.        | $1$ Tema 3                         |                             |
|                                                                    | USan Harian   | $\scriptstyle\pm$ 82               |                             |
|                                                                    | <b>UTS</b>    | (76)                               |                             |
|                                                                    | sant.         | 1.96                               |                             |
|                                                                    |               |                                    |                             |

Gambar 14. Form Detail Data Nilai Siswa

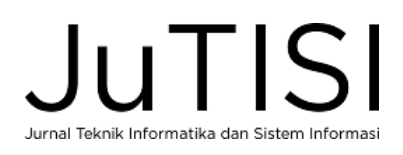

Pada *form* tampil data nlai terdapat empat tombol aksi, kemudian pilih dan tekan "Update"

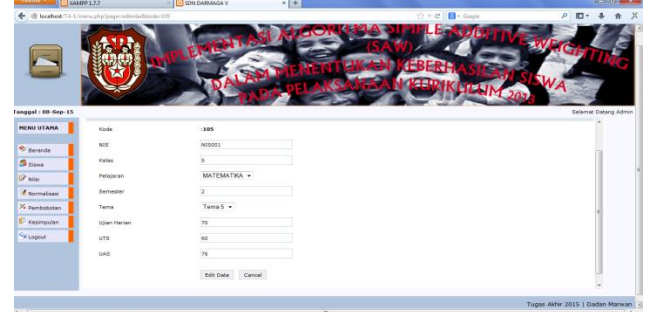

Gambar 15. Form Update Data Nilai Siswa

Pada *form* tampil data nilai terdapat empat tombol aksi, kemudian pilih dan tekan "Cari"

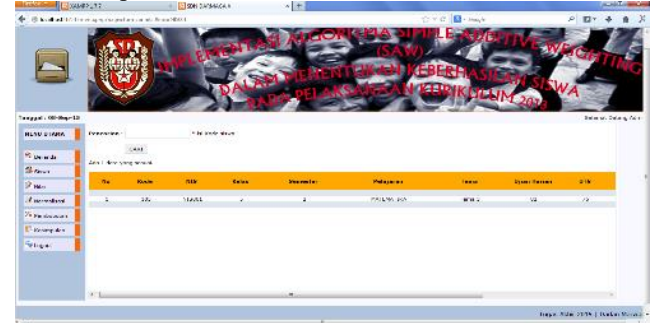

Gambar 16. Form Cari Data Nilai Siswa

Pada *form* tampil data nilai terdapat empat tombol aksi, kemudian pilih dan tekan "Detail"

| --                  | --<br>Bocalheat TA-1/mons phylogen-detailedationte-101 |                                    | $\bigcirc$ = $\sigma$   $\Box$ + Guyle | $\rho$ m<br>$\chi$   |
|---------------------|--------------------------------------------------------|------------------------------------|----------------------------------------|----------------------|
|                     |                                                        |                                    |                                        |                      |
| Tanggal : 08-Sep-15 |                                                        |                                    |                                        | Belaviat Datang Admi |
| HENU UTAHA          | Export To PDF                                          | Detail List Nilai Siswa # NIS001 # |                                        |                      |
| St nerwide          |                                                        |                                    |                                        |                      |
| <b>Since</b>        | Kade                                                   | 1148                               |                                        |                      |
| D'ais               | nos                                                    | $,$ NESCO1                         |                                        |                      |
| <b>A</b> someboar   | <b>Kelas</b>                                           | $18 -$                             |                                        |                      |
| X remotoran         | Pelajaran                                              | : HATEMATICA                       |                                        |                      |
| E copyraulas        | <b>Seneder</b>                                         | 52                                 |                                        |                      |
| <b>Sysagout</b>     | <b>Terra</b>                                           | : Tene 3                           |                                        |                      |
|                     | USan Harian                                            | 182                                |                                        |                      |
|                     | <b>UTM</b>                                             | $\frac{1}{10}$                     |                                        |                      |
|                     | rack.                                                  | 1.98                               |                                        |                      |

Gambar 17. Form Detail Data Nilai Siswa

*5. Penerapan Algoritma SAW* Berikut tampilan halaman normalisasi

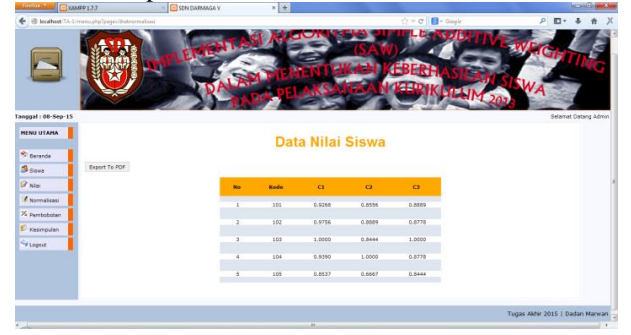

Gambar 18. Form Normalisasi

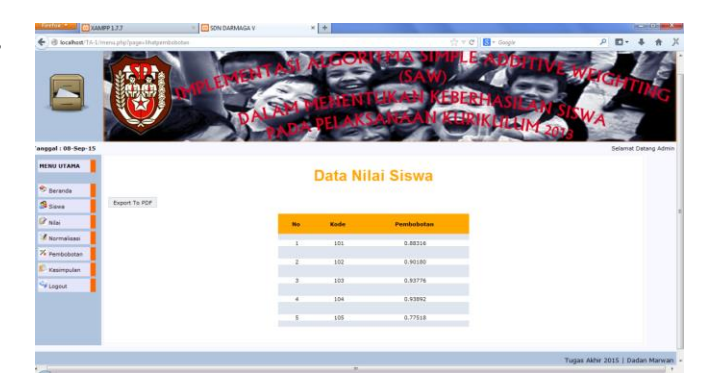

Gambar 19. Form Pembobotan

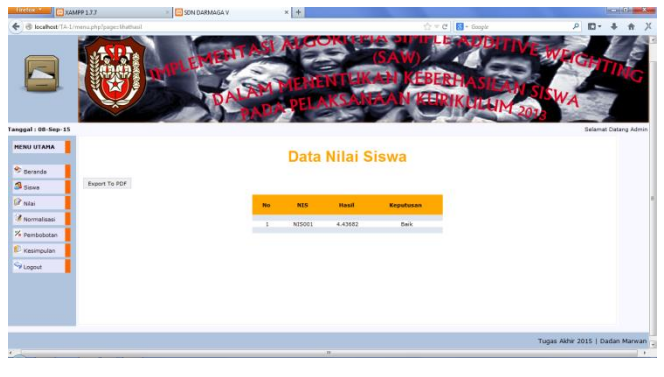

Gambar 20. Form Hasil Penilaian

# IV.PENUTUP

Kesimpulan dari penelitian ini yaitu dengan mengimplementasikan metode Simple Additive Weighting pada kurikulum 2013, menghasilkan penentuan nilai akhir menggunakan persamaan 1 dan 2 berdasarkan normalisasi matrik X dari alternatif tema dan ketentuan kriteria nilai serta pembobotan, menjadi lebih mudah dan cepat dilakukan oleh guru. Hal ini membantu pihak sekolah mengurangi salah satu faktor keterlambatan proses laporan nilai akhir siswa, walaupun masih ada aspek-aspek lain yang menjadi penyebab keterlambatan dalam pengisian nilai akhir siswa..

Sistem yang dibangun hanya dapat menentukan nilai aspek pengetahuan siswa saja. Disarankan untuk dapat mengembangkan sistem dengan metode yang lain seperti *Analitic Herarcy Process* atau *Technique for Order Performance by Similarity to Ideal Solution* atau *Artificial Neural Network* pada aspek sikap dan keterampilan (kognitif dan psikomotor) siswa.

## DAFTAR PUSTAKA

- [1] Kemdikbud, "Pengembangan Kurikulum 2013", Jakarta, 2013.
- [2] Kusumadewi, Sri., Hartati, S., Hajoko, A., dan Wardoyo, R., *"Fuzzy Multi-Attribute Decision Making (FUZZY MADM)",* Graha Ilmu. Yogyakarta, 2006.
- [3] Memariani, A., Amini, A., Alinezhad, A. Sensitivity Analysis of Simple Additive Weighting Method:The results of change in the weight of one attribute on the final rangking of alternatives. Journal of Industrial Engineering(JIE), vol. 4, No. 4, 2008.
- [4] Usito, Joko, Nugroho. *"Sistem Pendukung Keputusan Penilaian Proses Belajar Mengajar Menggunakan Metode Simple Additive Weighting (SAW*)": [Tesis] . Semarang, 2013.

Jurnal Teknik Informatika dan Sistem Informasi

- [5] Rahman, Alfi.,*"Sistem Pendukung Keputusan Menggunakan Metode SMS Polling Dengan SMS Gateway Berbasis Web"*. Fakultas Matematika dan Ilmu Pengetahuan Alam, Universitas Sumatera Utara, Medan, 2010.
- [6] Fatmi, Mukhlida.,*"Sistem Pendukung Keputusan Seleksi Penerimaan Beasiswa Departemen Agama Di Pesantren Darularafah Raya Dengan Metode Topsis"*. Program Studi Ekstensi S1 Ilmu Komputer, Universitas Sumatera Utara, 2011.
- [7] Feriansyah, Reza.2011.*"Perancangan Sistem Pendukung Keputusan Penentuan Performance Sekolah Dengan Menggunakan Metode*

*Fuzzy Multi Criteria Decision Making (MCDM)"*.Universitas Sumatera Utara.Medan<br>Kartini, Tri, Ninik,

- [8] Kartini, Tri, Ninik, *"Sistem Inventory Labkom SMKN 1 Karanganyar"*:[Tugas Akhir], Surakarta, 2007.
- [9] Nazilah, Rohmatin, Siti ., *"Implementasi Kurikulum Muatan Lokal Bahasa Using Dalam Menentukan Karakter Siswa SMPN 1 Giri Bantuwangi Jawa Timur":*[Skripsi].Yogyakarta, 2014.
- [10] Darmawati, Endang, *"Pembelajaran Bahasa Indonesia Berbasis Teks Dalam Kurikulum 2013":*[Jurnal], Surabaya, 2015.
- [11] Kemdikbud, *"Materi Pelatihan Implemetasi Kurikulum 2013 tahun 2014 Mata Pelajaran Matematika SMP/MTs",* Jakarta, 2014.

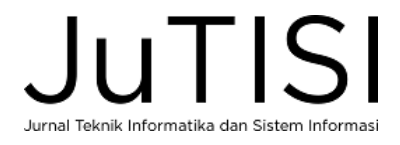